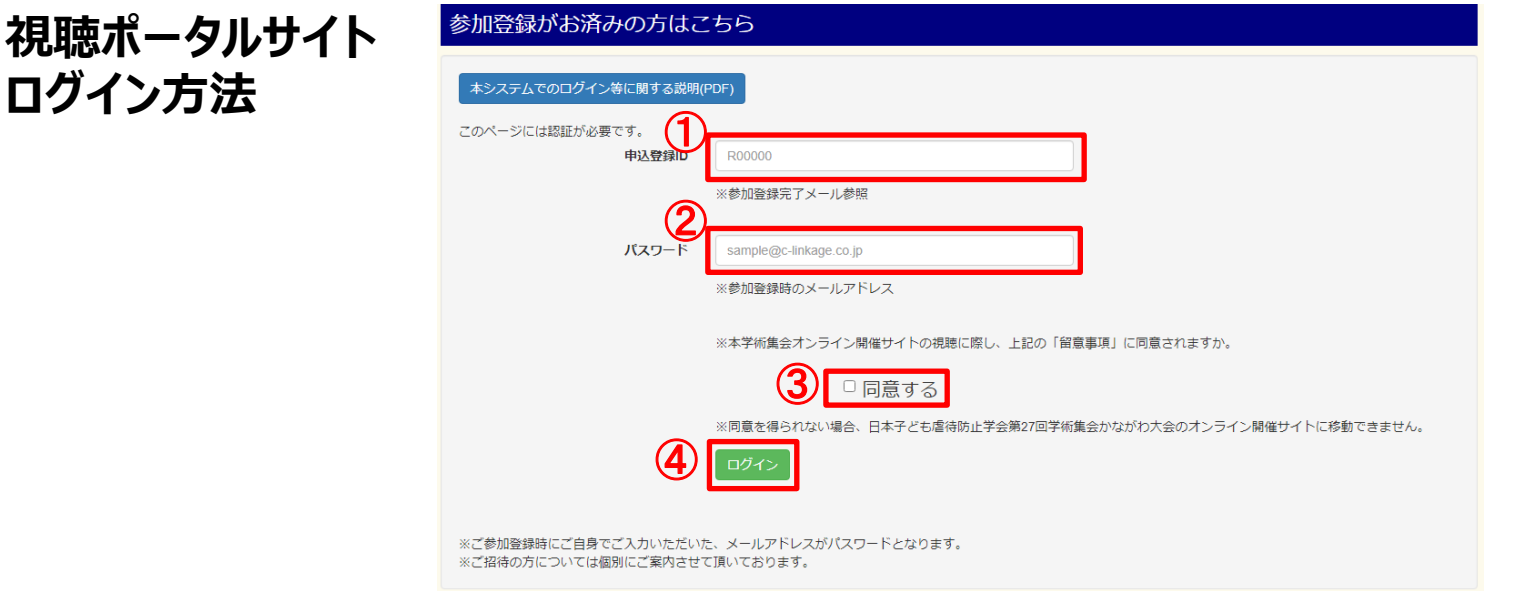

①IDと、②パスワードを入力し、 ③「同意する」にチェックを入れて、④「ログイン」をクリックしてください。

## **ログインできない場合は、下記をお試しください。**

ログアウトボタンを押下せずに視聴ポータルサイトを閉じると、ログイン画面は下図のような表示になります。 その場合は、赤丸の「強制ログイン」の文字をクリックし、IDとパスワードを再度ご入力ください。

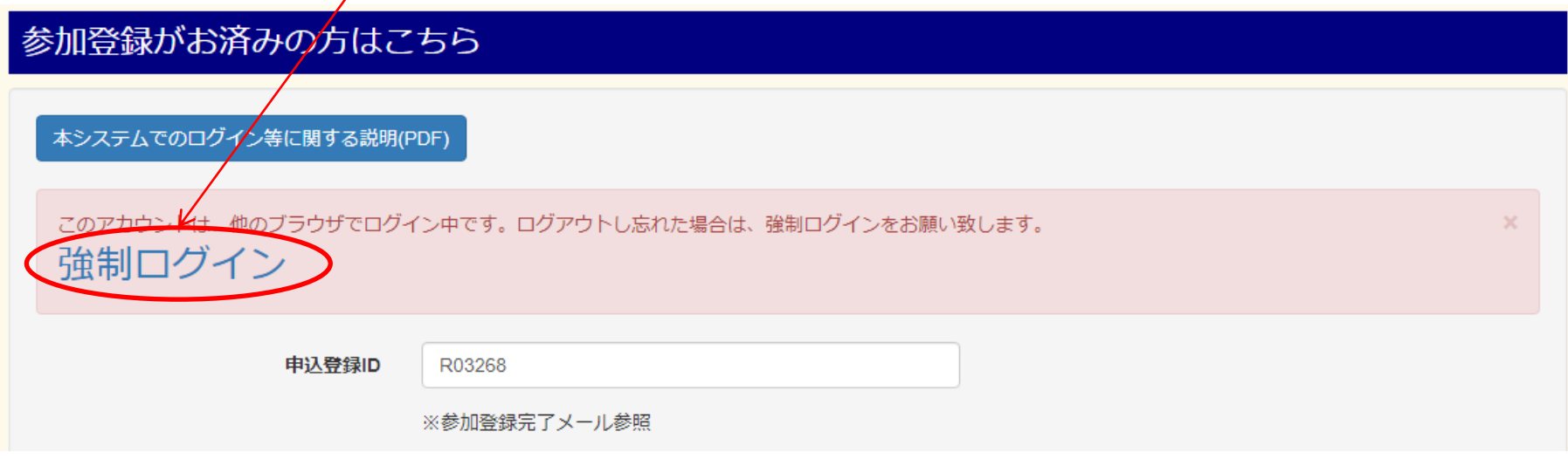

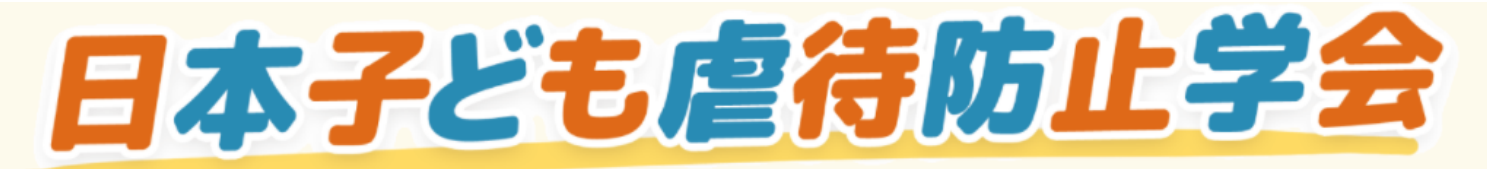

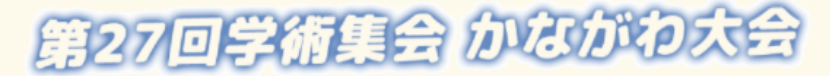

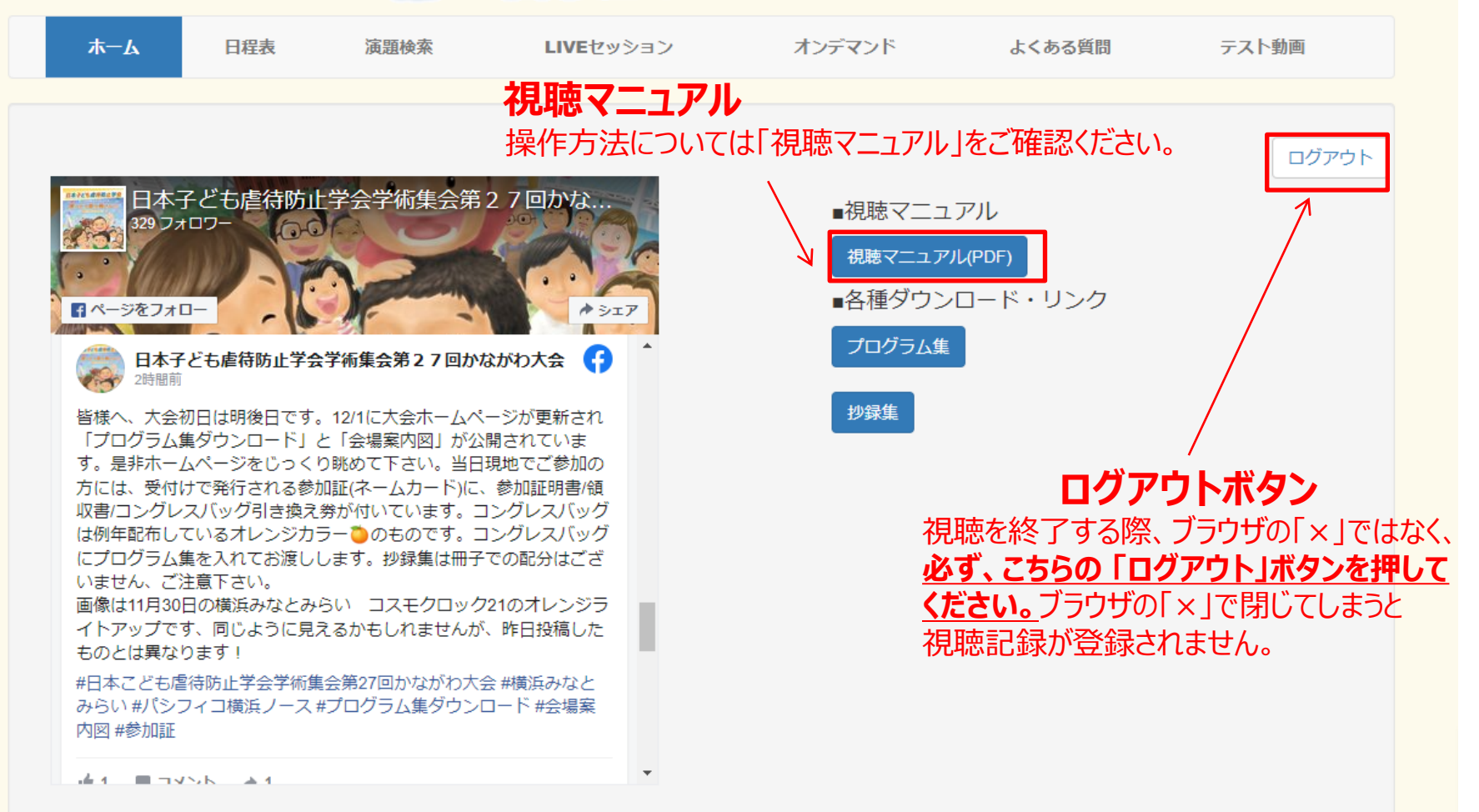